# **Computer Graphics through Game Programming Event Handling** Omer Boyaci

### **Introduction to Event Handling**

- GUIs are event driven.
- When the user interacts with a GUI component, the interaction—known as an event—drives the program to perform a task.
- The code that performs a task in response to an event is called an event handler, and the overall process of responding to events is known as event handling.

- $\rightarrow$  JTextFields and JPasswordFields (package javax.swing).
- ▶ JTextField extends class JTextComponent (package) javax.swing.text), which provides many features common to Swing's text-based components.
- Class JPasswordField extends JTextField and adds methods that are specific to processing passwords.
- ▶ JPasswordField shows that characters are being typed as the user enters them, but hides the actual characters with an echo character.

```
// Fig. 14.9: TextFieldFrame.java
 L
    // Demonstrating the JTextField class.
 \mathbf{z}import java.awt.FlowLayout:
 3
    import java.awt.event.ActionListener:
 4
 5
    import java.awt.event.ActionEvent;
 6
    import javax swing. JFrame;
    import javax.swing.JTextField;
 7
8
    import javax.swing.JPasswordField;
 9
    import javax swing.JOptionPane;
10
    public class TextFieldFrame extends JFrame
11
\mathbf{12}\mathcal{F}private JTextField textField1; // text field with set size
\blacksquareprivate JTextField textField2; // text field constructed with text
14
15private JTextField textField3; // text field with text and size
16private JPasswordField passwordField; // password field with text
\blacksquare// TextFieldFrame constructor adds JTextFields to JFrame
18
       public TextFieldFrame()
19
20
        \{super( "Testing JTextField and JPasswordField");
21setLayout( new FlowLayout() ); // set frame layout
22
23
```
JTextFields and JPasswordFields. (Part I of 4.) Fig.  $14.9$ 

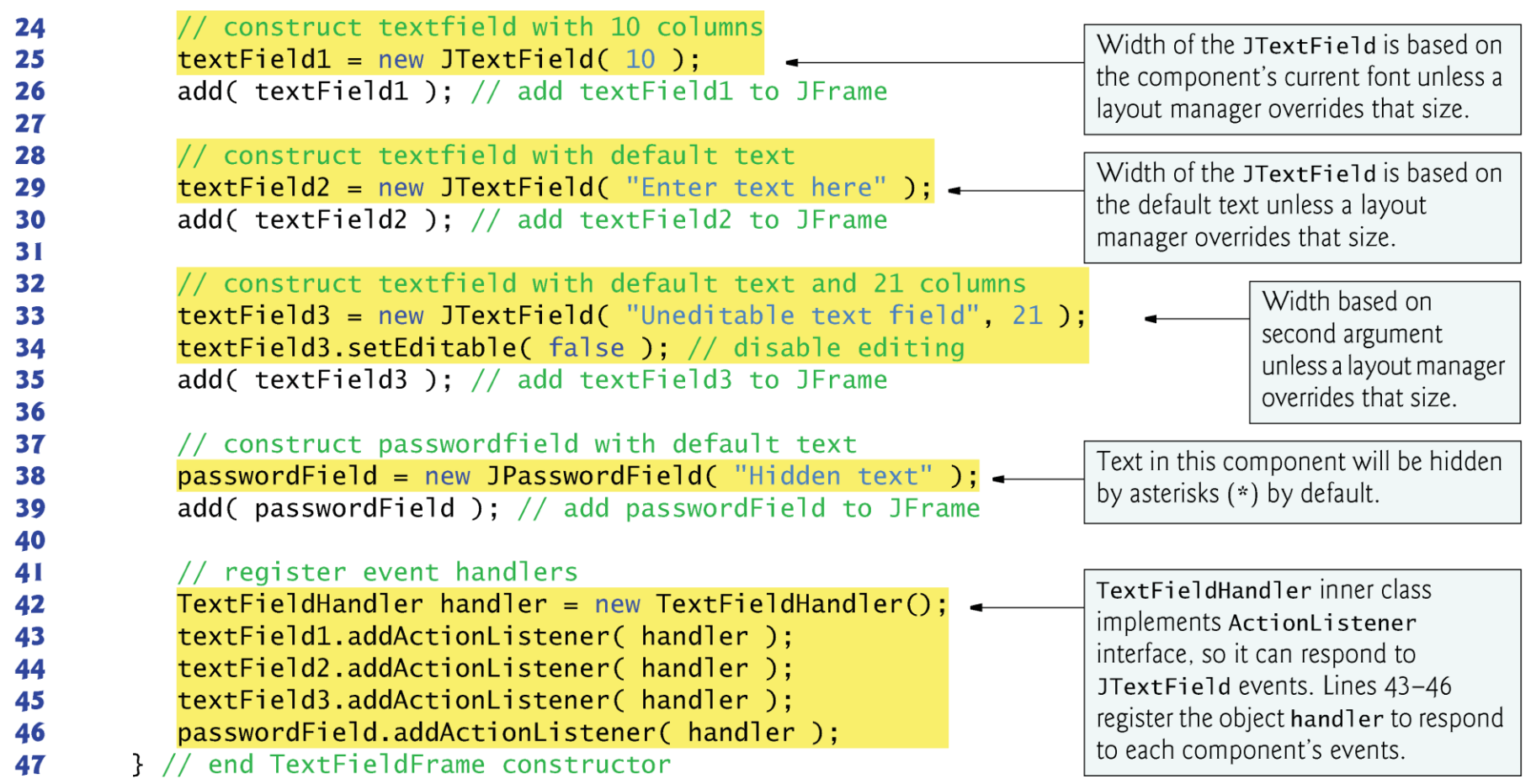

Fig. 14.9 JTextFields and JPasswordFields. (Part 2 of 4.)  $\mathbf{L}$ 

**The Company** 

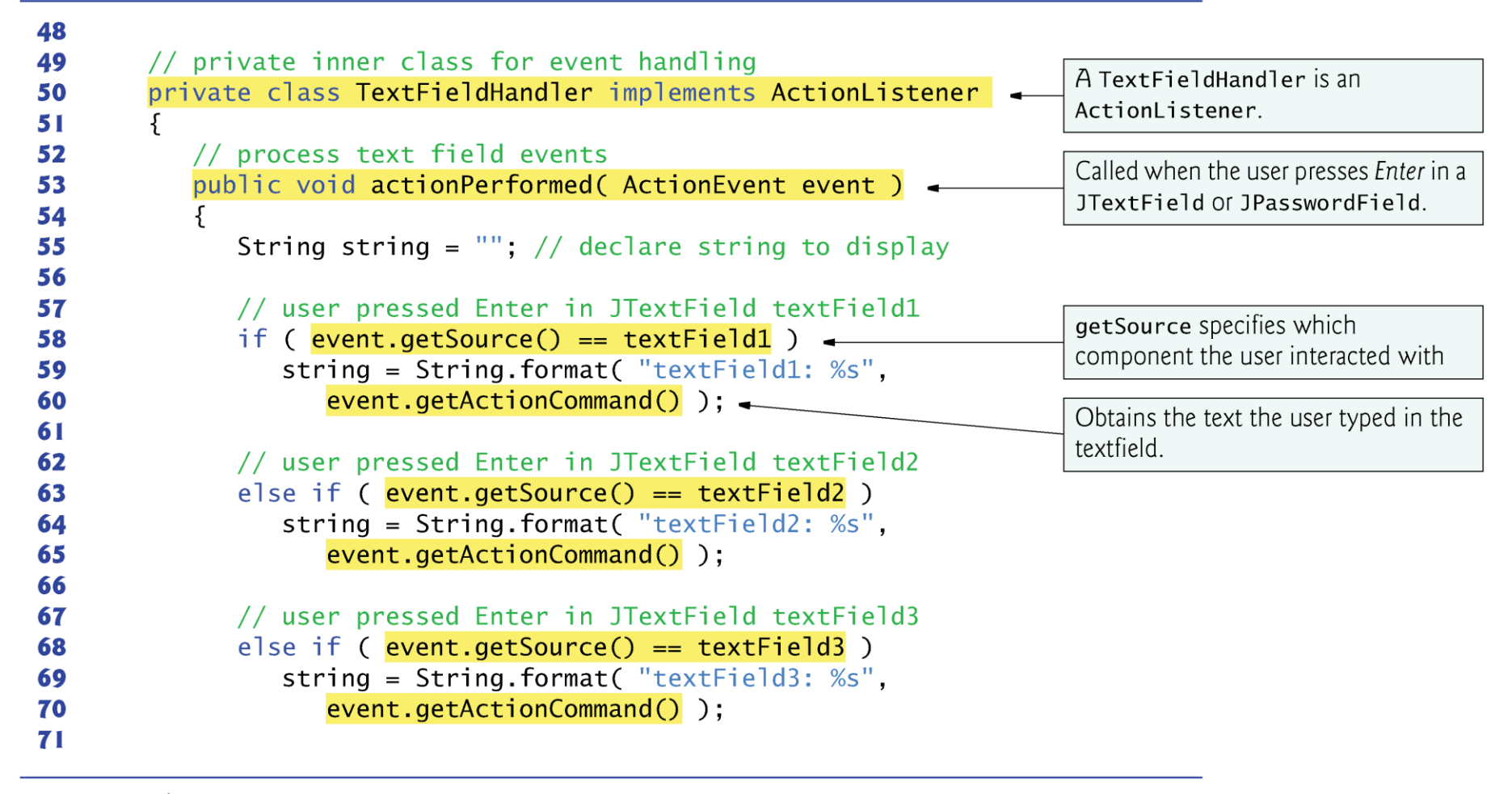

JTextFields and JPasswordFields. (Part 3 of 4.) Fig.  $14.9$ 

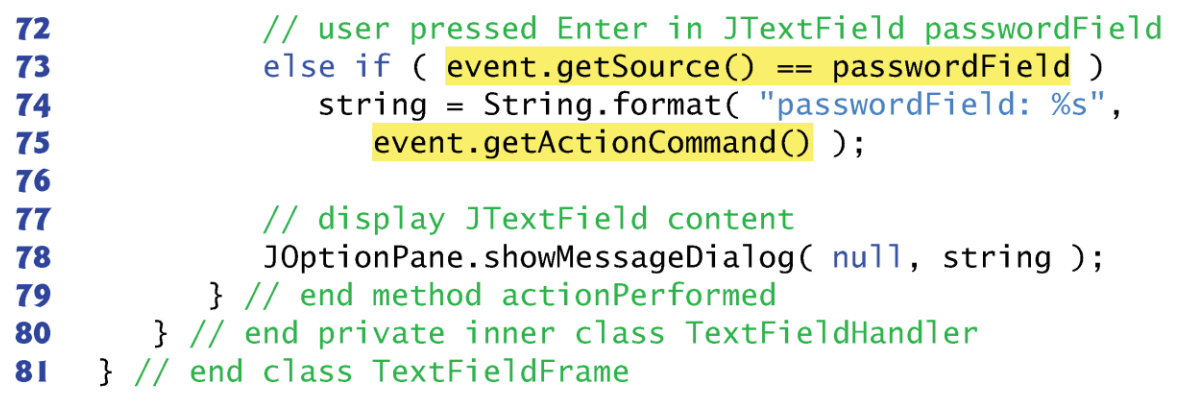

Fig. 14.9 | JTextFields and JPasswordFields. (Part 4 of 4.)

```
// Fig. 14.10: TextFieldTest.java
 \mathbf{r}// Testing TextFieldFrame.
 \overline{\mathbf{2}}import javax.swing.JFrame;
 3
 4
     public class TextFieldTest
 5
 6
     ſ
        public static void main( String[] args )
 7
         \{8
            TextFieldFrame textFieldFrame = new TextFieldFrame();
 9
10
            textFieldFrame.setDefaultCloseOperation( JFrame.EXIT_ON_CLOSE );
            textFieldFrame.setSize( 350, 100 ); // set frame size
\blacksquaretextFieldFrame.setVisible(true); // display frame
\mathbf{12}\frac{1}{2} // end main
\blacksquare} // end class TextFieldTest
\overline{14}
```
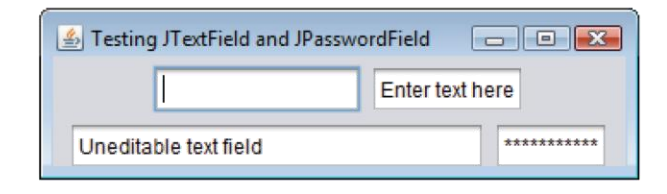

Fig. 14.10  $\vert$  Test class for TextFieldFrame. (Part I of 3.)

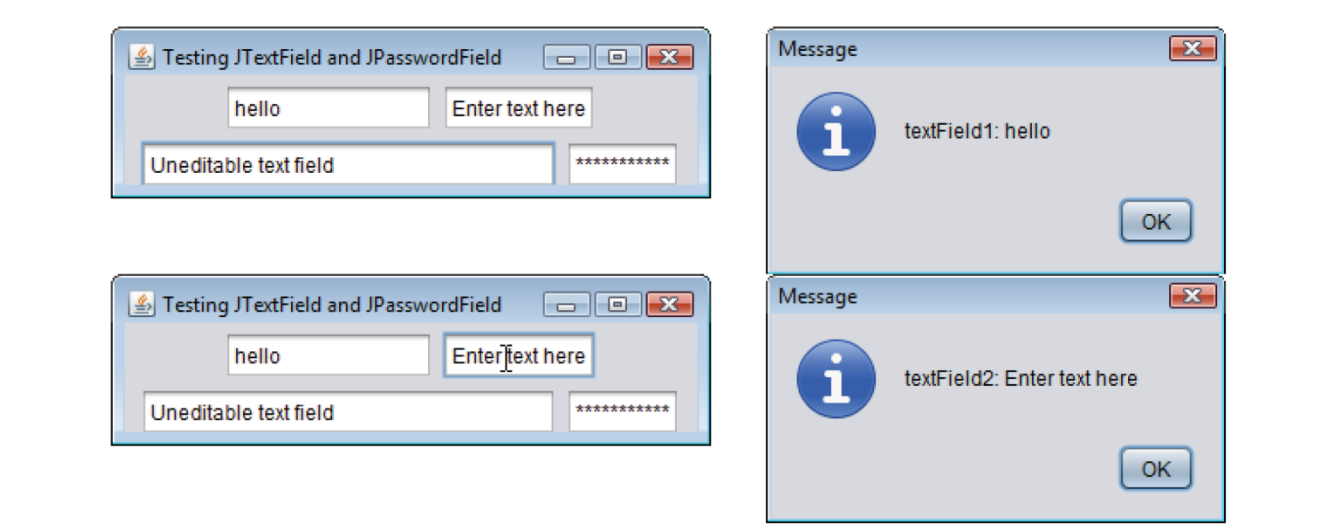

#### Fig. 14.10 | Test class for TextFieldFrame. (Part 2 of 3.)

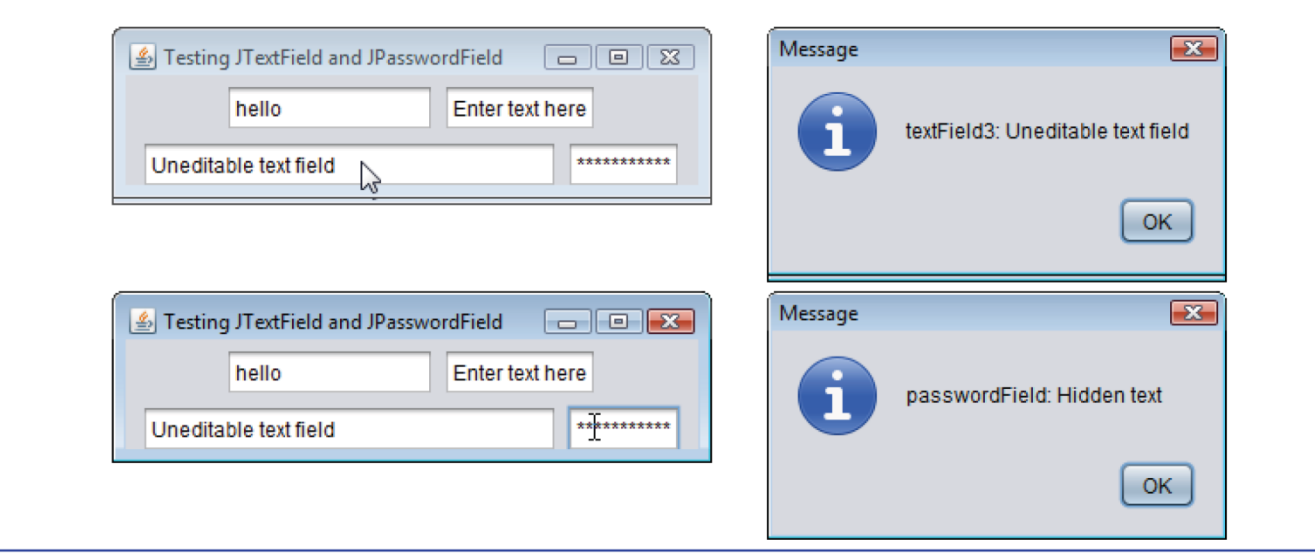

Fig. 14.10 | Test class for TextFieldFrame. (Part 3 of 3.)

- ▶ When the user types data into a JTextField or a JPasswordField, then presses *Enter*, an event occurs.
- Nou can type only in the text field that is "in focus."
- A component receives the focus when the user clicks the component.

- ▶ Before an application can respond to an event for a particular GUI component, you must perform several coding steps:
	- Create a class that represents the event handler.
	- Implement an appropriate interface, known as an event-listener interface, in the class from Step 1.
	- Indicate that an object of the class from Steps 1 and 2 should be notified when the event occurs. This is known as registering the event handler.

- All the classes discussed so far were so-called top-level classes—that is, they were not declared inside another class.
- Java allows you to declare classes inside other classes—these are called nested classes.
	- Can be static or non-static.
	- Non-static nested classes are called inner classes and are frequently used to implement event handlers.

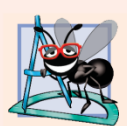

#### **Software Engineering Observation 14.2**

An inner class is allowed to directly access all of its toplevel class's variables and methods.

- Before an object of an inner class can be created, there must first be an object of the top-level class that contains the inner class.
- This is required because an inner-class object implicitly has a reference to an object of its top-level class.
- There is also a special relationship between these objects—the inner-class object is allowed to directly access all the variables and methods of the outer class.
- A nested class that is static does not require an object of its top-level class and does not implicitly have a reference to an object of the top-level class.

- Inner classes can be declared  $public, protected$ or private.
- Since event handlers tend to be specific to the application in which they are defined, they are often implemented as private inner classes.

- GUI components can generate many events in response to user interactions.
- Each event is represented by a class and can be processed only by the appropriate type of event handler.
- Normally, a component's supported events are described in the Java API documentation for that component's class and its superclasses.

- When the user presses *Enter* in a JTextField or JPasswordField, an ActionEvent (package java.awt.event) occurs.
- **Processed by an object that implements the interface** ActionListener (package java.awt.event).
- ▶ To handle ActionEvents, a class must implement interface ActionListener and declare method actionPerformed.
	- This method specifies the tasks to perform when an ActionEvent occurs.

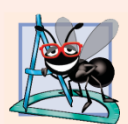

#### **Software Engineering Observation 14.3**

The event listener for an event must implement the appropriate event-listener interface.

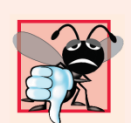

#### **Common Programming Error 14.2**

Forgetting to register an event-handler object for a particular GUI component's event type causes events of that type to be ignored.

- Must register an object as the event handler for each text field.
- ▶ addActionListener registers an ActionListener object to handle ActionEvents.
- After an event handler is registered the object listens for events.

- The GUI component with which the user interacts is the event source.
- ▶ ActionEvent method getSource (inherited from class EventObject) returns a reference to the event source.
- $\triangleright$  ActionEvent method getActionCommand obtains the text the user typed in the text field that generated the event.
- $\rightarrow$  JPasswordField method getPassword returns the password's characters as an array of type char.

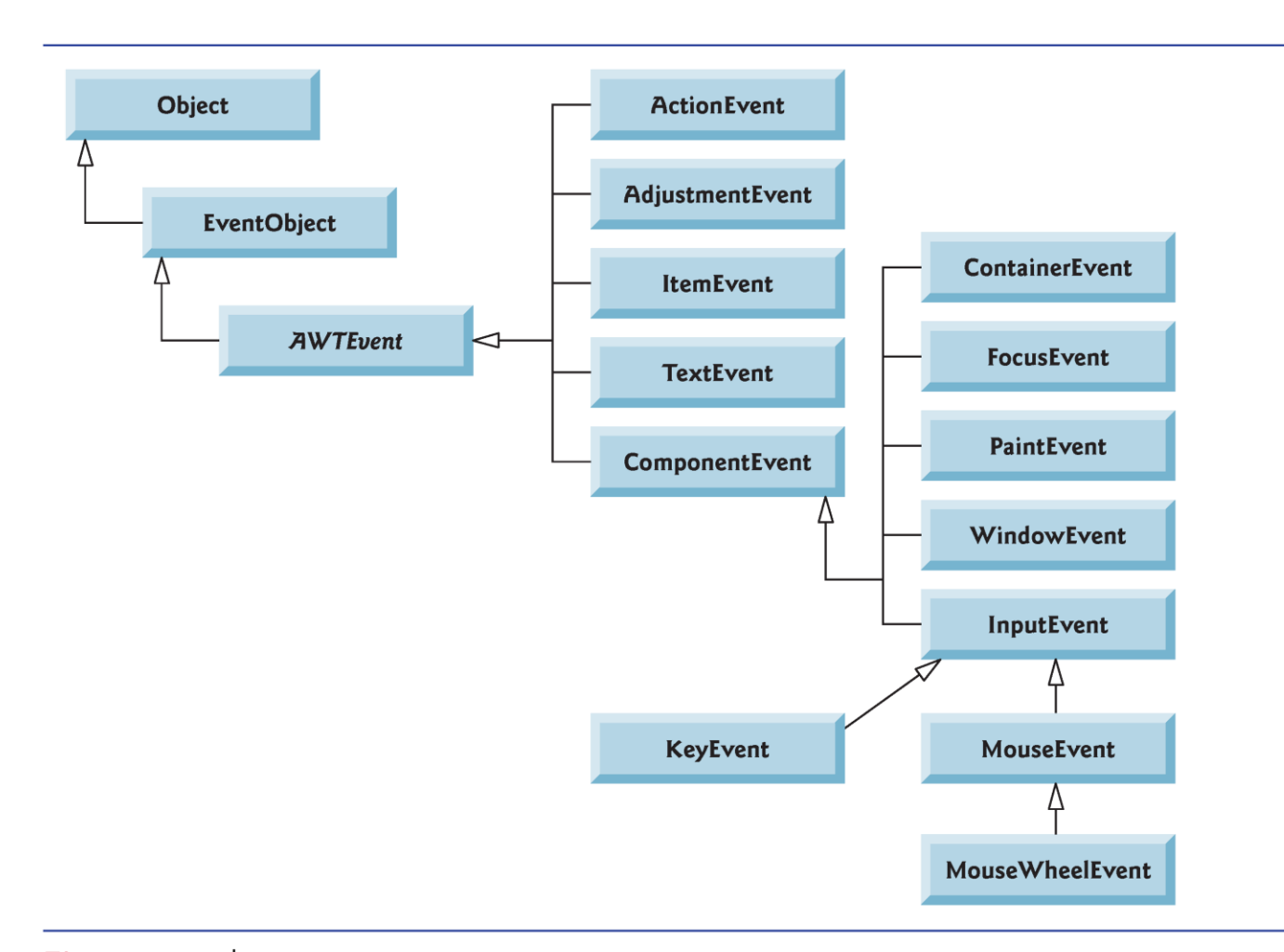

Fig. 14.11 | Some event classes of package java.awt.event.

## **Common GUI Event Types and Listener Interfaces**

- ▶ Figure 14.11 illustrates a hierarchy containing many event classes from the package java.awt.event.
- ▶ Used with both AWT and Swing components.
- ▶ Additional event types that are specific to Swing GUI components are declared in package javax.swing.event.

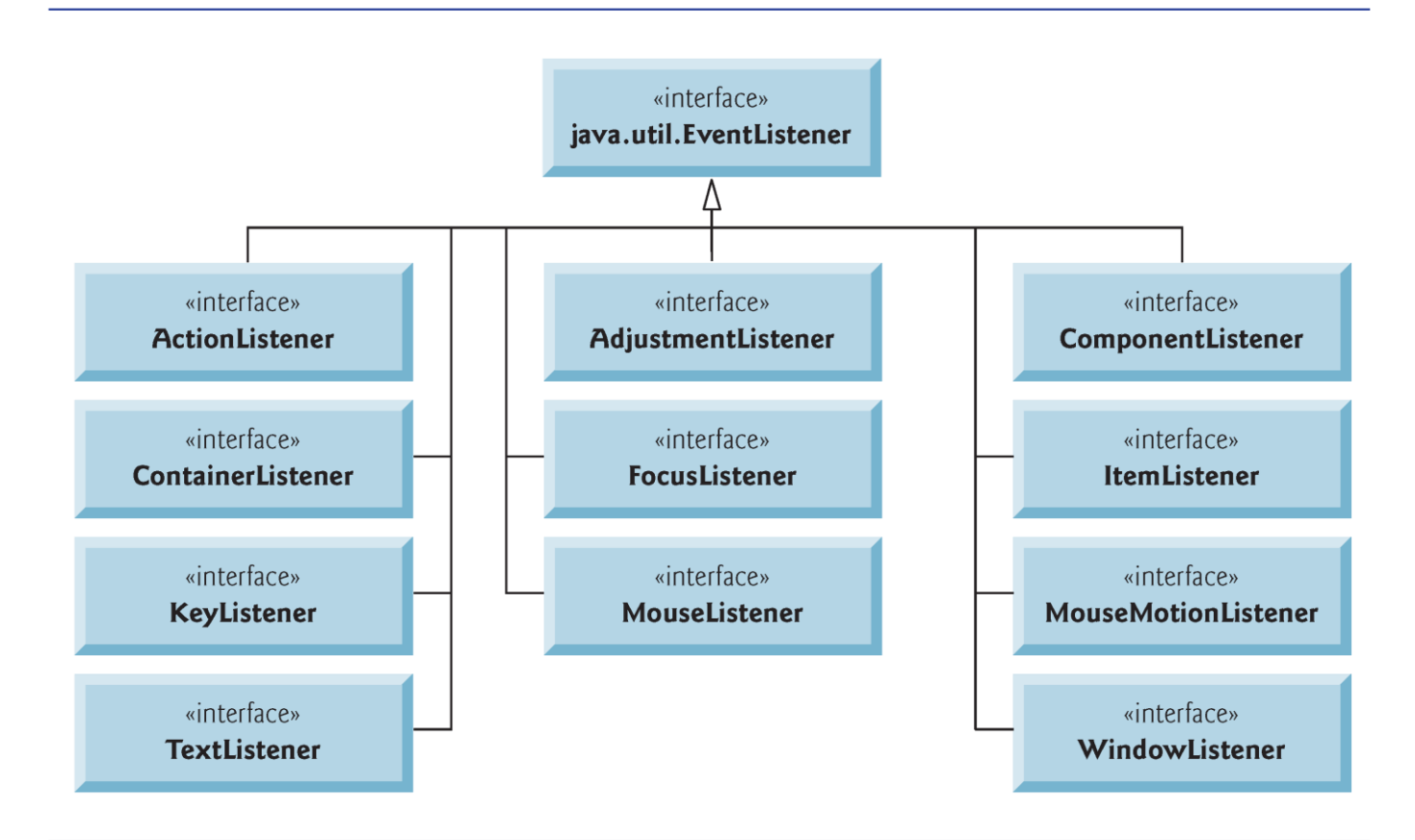

Fig. 14.12 | Some common event-listener interfaces of package java.awt.event.

## **Common GUI Event Types and Listener** Interfaces (cont.)

- ▶ Delegation event model—an event's processing is delegated to an object (the event listener) in the application.
- $\blacktriangleright$  For each event-object type, there is typically a corresponding event-listener interface.
- Many event-listener types are common to both Swing and AWT components.
	- Such types are declared in package java.awt.event, and some of them are shown in Fig. 14.12.
- Additional event-listener types that are specific to Swing components are declared in package  $j$ a $\overline{v}$ ax. swing. event.

## **Common GUI Event Types and Listener** Interfaces (cont.)

- ▶ Each event-listener interface specifies one or more event-handling methods that must be declared in the class that implements the interface.
- When an event occurs, the GUI component with which the user interacted notifies its registered listeners by calling each listener's appropriate event-handling method.

# **How Event Handling Works**

- ▶ How the event-handling mechanism works:
- ▶ Every JComponent has a variable listenerList that refers to an EventListenerList (package javax.swing.event).
- **Maintains references to registered listeners in the** listenerList.
- When a listener is registered, a new entry is placed in the component's listenerList.
- Every entry also includes the listener's type.

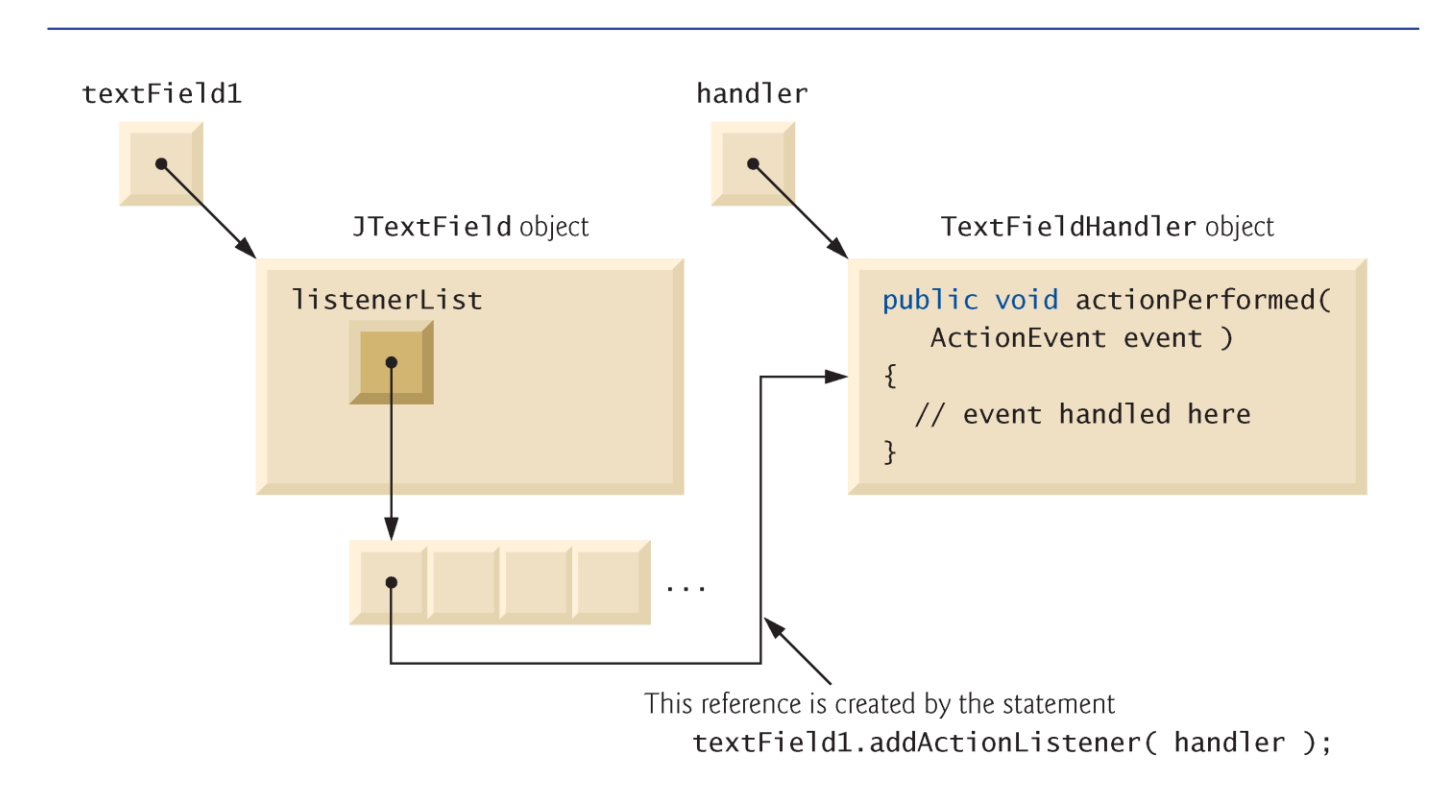

Fig. 14.13 | Event registration for JTextField textField1.

# **How Event Handling Works (cont.)**

- ▶ How does the GUI component know to call actionPerformed rather than another method?
	- Every GUI component supports several event types, including mouse events, key events and others.
	- When an event occurs, the event is dispatched only to the event listeners of the appropriate type.
	- Dispatching is simply the process by which the GUI component calls an event-handling method on each of its listeners that are registered for the event type that occurred.

# **How Event Handling Works (cont.)**

- ▶ Each event type has one or more corresponding event-listener interfaces.
	- ActionEvents are handled by ActionListeners
	- MouseEvents are handled by MouseListeners and MouseMotionListeners
	- KeyEvents are handled by KeyListeners
- When an event occurs, the GUI component receives (from the JVM) a unique event ID specifying the event type.
	- The component uses the event ID to decide the listener type to which the event should be dispatched and to decide which method to call on each listener object.

# **How Event Handling Works (cont.)**

- $\triangleright$  For an ActionEvent, the event is dispatched to every registered ActionListener's actionPerformed method.
- ▶ For a Mouse-Event, the event is dispatched to every registered MouseListener or MouseMotionListener, depending on the mouse event that occurs.
	- The MouseEvent's event ID determines which of the several mouse event-handling methods are called.

# **Mouse Event Handling**

- MouseListener and MouseMotionListener event-listener interfaces for handling mouse events.
	- Any GUI component
- Package javax.swing.event contains interface MouseInputListener, which extends interfaces MouseListener and MouseMotionListener to create a single interface containing all the methods.
- MouseListener and MouseMotionListener methods are called when the mouse interacts with a Component if appropriate event-listener objects are registered for that Component.

#### MouseListener and MouseMotionListener interface methods

#### Methods of interface MouseListener

```
public void mousePressed( MouseEvent event )
```
Called when a mouse button is pressed while the mouse cursor is on a component.

public void mouseClicked( MouseEvent event )

Called when a mouse button is pressed and released while the mouse cursor remains stationary on a component. This event is always preceded by a call to mousePressed.

public void mouseReleased( MouseEvent event )

Called when a mouse button is released after being pressed. This event is always preceded by a call to mousePressed and one or more calls to mouseDragged.

public void mouseEntered( MouseEvent event )

Called when the mouse cursor enters the bounds of a component.

public void mouseExited( MouseEvent event )

Called when the mouse cursor leaves the bounds of a component.

Fig. 14.27 | MouseListener and MouseMotionListener interface methods. (Part  $\vert$  of 2.)

#### MouseListener and MouseMotionListener interface methods

#### Methods of interface MouseMotionListener

public void mouseDragged( MouseEvent event )

Called when the mouse button is pressed while the mouse cursor is on a component and the mouse is moved while the mouse button remains pressed. This event is always preceded by a call to mousePressed. All drag events are sent to the component on which the user began to drag the mouse.

public void mouseMoved( MouseEvent event )

Called when the mouse is moved (with no mouse buttons pressed) when the mouse cursor is on a component. All move events are sent to the component over which the mouse is currently positioned.

Fig.  $14.27$ MouseListener and MouseMotionListener interface methods. (Part 2 of 2.)

# 14.14 Mouse Event Handling (cont.)

- Each mouse event-handling method receives a MouseEvent object that contains information about the mouse event that occurred, including the *x-* and y-coordinates of the location where the event occurred.
- Coordinates are measured from the upper-left corner of the GUI component on which the event occurred.
- The x-coordinates start at 0 and increase from left to right. The *y*coordinates start at 0 and increase from top to bottom*.*
- $\triangleright$  The methods and constants of class InputEvent (Mouse-Event's superclass) enable you to determine which mouse button the user clicked.
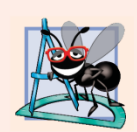

#### **Software Engineering Observation 14.7**

Method calls to mouseDragged are sent to the MouseMotionListener for the Component on which a mouse drag operation started. Similarly, the mouseReleased method call at the end of a drag operation is sent to the MouseListener for the Component on which the drag operation started.

## 14.14 Mouse Event Handling (cont.)

- Interface MouseWheelL istener enables applications to respond to the rotation of a mouse wheel.
- Method mouse Whee Moved receives a MouseWheelEvent as its argument.
- ▶ Class MouseWheel Event (a subclass of Mouse-Event) contains methods that enable the event handler to obtain information about the amount of wheel rotation.

```
// Fig. 14.28: MouseTrackerFrame.java
 L
    // Demonstrating mouse events.
 \mathbf{z}\overline{\mathbf{3}}import java.awt.Color:
     import java.awt.BorderLayout;
 4
 5
     import java.awt.event.MouseListener;
     import java.awt.event.MouseMotionListener;
 6
     import java.awt.event.MouseEvent;
 7
8
     import javax.swing.JFrame;
 9
     import javax swing. JLabel;
10
     import javax swing.JPanel:
\blacksquarepublic class MouseTrackerFrame extends JFrame
\mathbf{12}\overline{13}\mathcal{F}private JPanel mousePanel: // panel in which mouse events will occur
14
15private JLabel statusBar; // label that displays event information
16
        // MouseTrackerFrame constructor sets up GUI and
\mathbf{I}// registers mouse event handlers
18
        public MouseTrackerFrame()
19
        \{20
21super( "Demonstrating Mouse Events" );
22
```
Fig. 14.28 | Mouse event handling. (Part 1 of 4.)

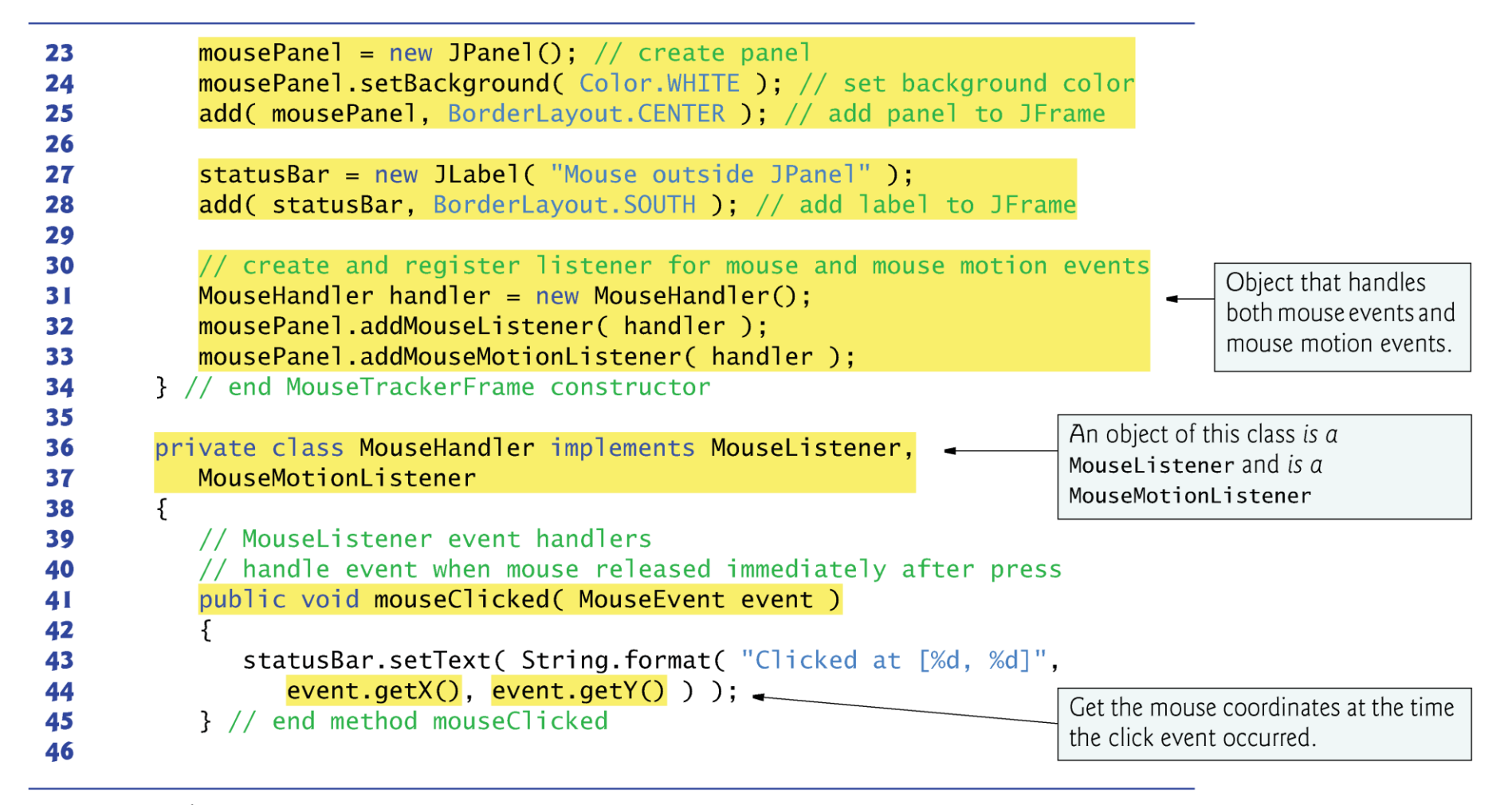

**Fig. 14.28** | Mouse event handling. (Part 2 of 4.)

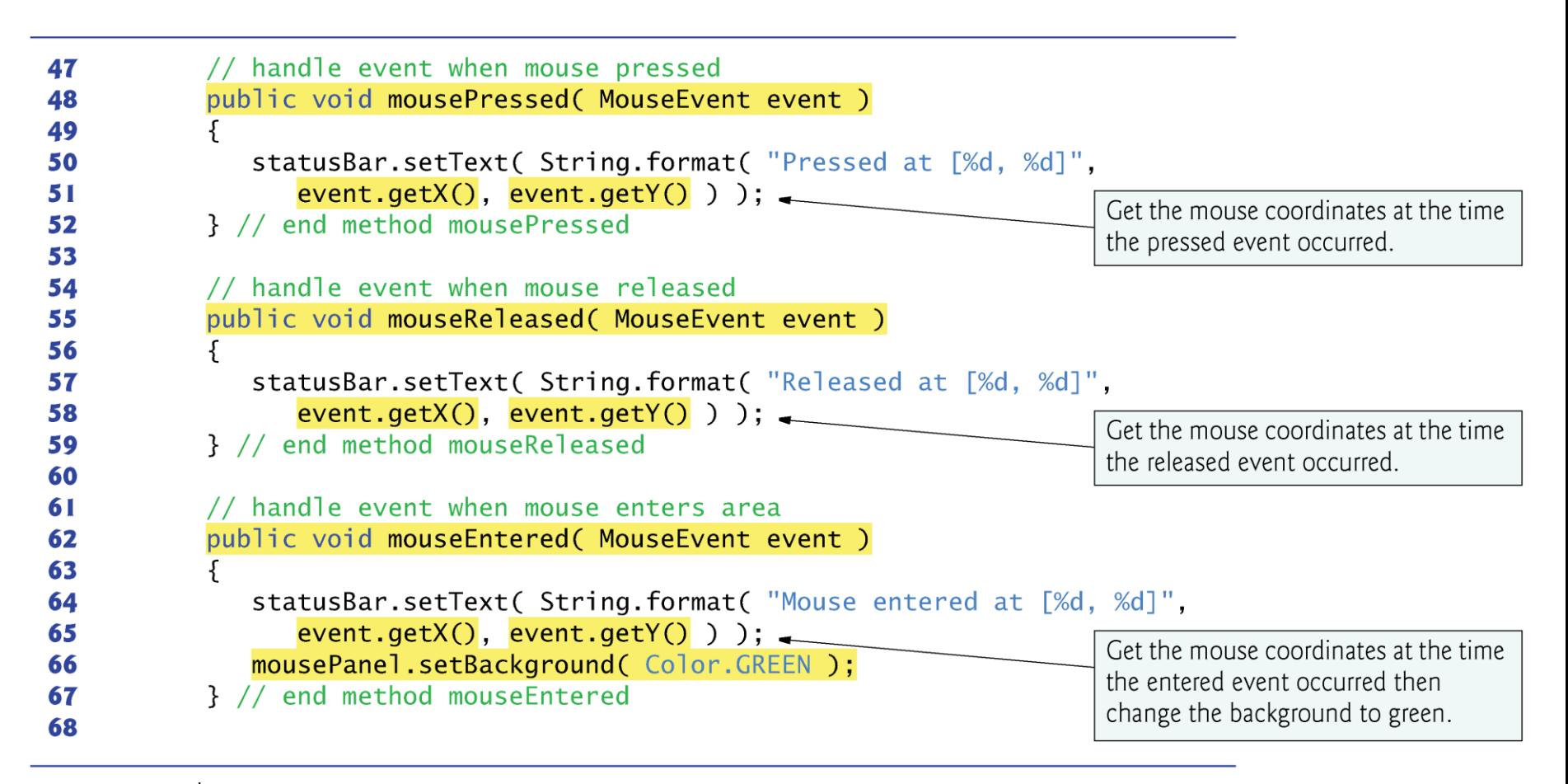

**Fig. 14.28** | Mouse event handling. (Part 3 of 4.)

```
69
            // handle event when mouse exits area
            public void mouseExited( MouseEvent event )
 70
 71
            \{statusBar.setText( "Mouse outside JPanel");
 72
                                                                              Change the background to white when
 73
               mousePanel.setBackground(Color.WHITE):
                                                                              the mouse exits the area.
            } // end method mouseExited
 74
 75
            // MouseMotionListener event handlers
 76
            // handle event when user drags mouse with button pressed
 77
            public void mouseDragged( MouseEvent event )
 78
 79
            \{statusBar.setText( String.format( "Dragged at [%d, %d]",
 80
                   event.getX(), event.getY() ) ); \leftarrow81
                                                                              Get the mouse coordinates at the time
            } // end method mouseDragged
 82
                                                                              the dragged event occurred.
 83
            // handle event when user moves mouse
 84
            public void mouseMoved( MouseEvent event )
 85
 86
            \{statusBar.setText( String.format( "Moved at [%d, %d]",
 87
                   event.getX(), event.getY() ) ); \leftarrow88
                                                                              Get the mouse coordinates at the time
            } // end method mouseMoved
 89
                                                                              the moved event occurred.
         } // end inner class MouseHandler
 90
 91
      } // end class MouseTrackerFrame
Fig. 14.28 | Mouse event handling. (Part 4 of 4.)
```

```
// Fig. 14.29: MouseTrackerFrame.java
 \blacksquare// Testing MouseTrackerFrame.
 \overline{\mathbf{z}}import javax swing.JFrame;
 3
 4
     public class MouseTracker
 5
 6
     ſ
        public static void main( String[] args )
 7
         \{8
            MouseTrackerFrame mouseTrackerFrame = new MouseTrackerFrame();
 9
            mouseTrackerFrame.setDefaultCloseOperation(JFrame.EXIT_ON_CLOSE);
10
            mouseTrackerFrame.setSize( 300, 100 ); // set frame size
\blacksquaremouseTrackerFrame.setVisible(true); // display frame
\mathbf{12}\frac{1}{2} // end main
\overline{13}} // end class MouseTracker
\overline{14}
```
Fig. 14.29 | Test class for MouseTrackerFrame. (Part I of 2.)

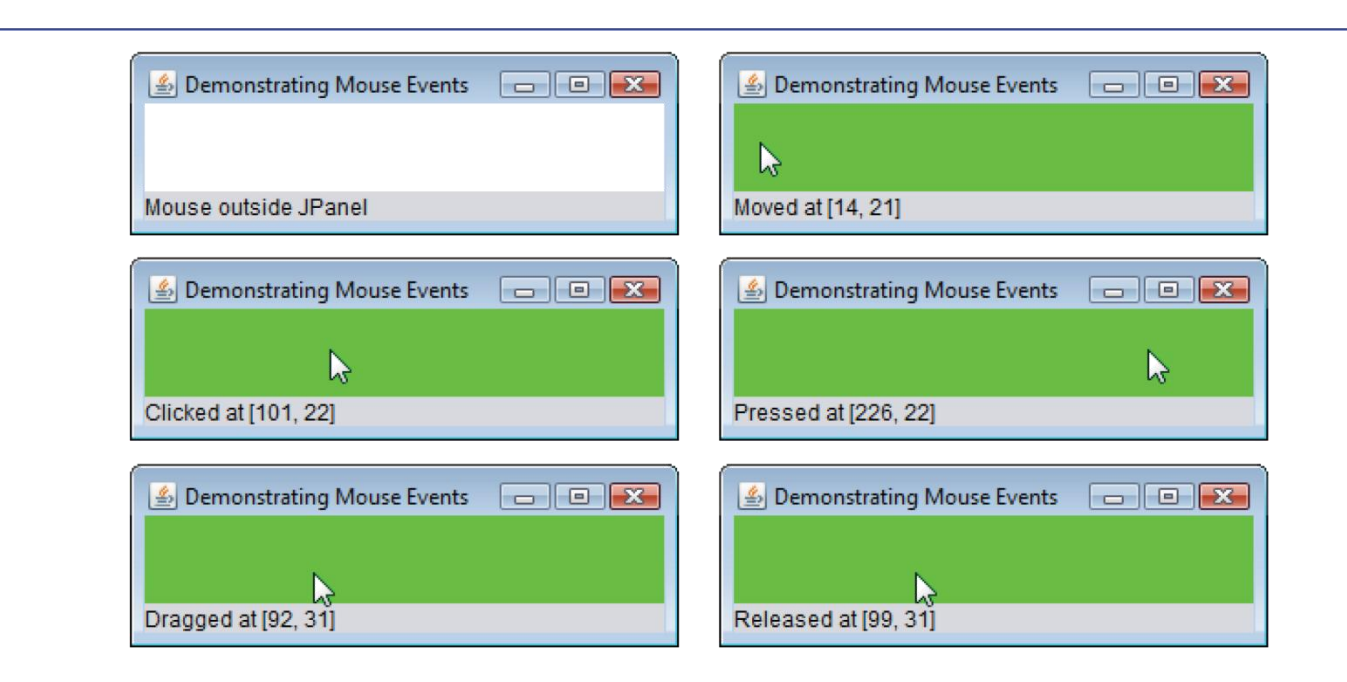

Fig. 14.29 | Test class for MouseTrackerFrame. (Part 2 of 2.)

### 14.14 Mouse Event Handling (cont.)

- BorderLayout arranges components into five regions: NORTH*,*  SOUTH, EAST, WEST and CENTER*.*
- ▶ BorderLayout sizes the component in the CENTER to use all available space that is not occupied
- Methods addMouseListener and addMouseMotionListener register MouseListeners and MouseMotionListeners, respectively.
- MouseEvent methods getX and getY return the *x-* and *y*coordinates of the mouse at the time the event occurred.

### **14.15 Adapter Classes**

- Many event-listener interfaces contain multiple methods.
- An adapter class implements an interface and provides a default implementation (with an empty method body) of each method in the interface.
- ▶ You extend an adapter class to inherit the default implementation of every method and override only the method(s) you need for event handling.

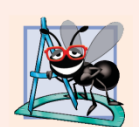

#### **Software Engineering Observation 14.8**

When a class implements an interface, the class has an isa relationship with that interface. All direct and indirect subclasses of that class inherit this interface. Thus, an object of a class that extends an event-adapter class is an object of the corresponding event-listener type (e.g., an object of a subclass of MouseAdapter is a MouseListener).

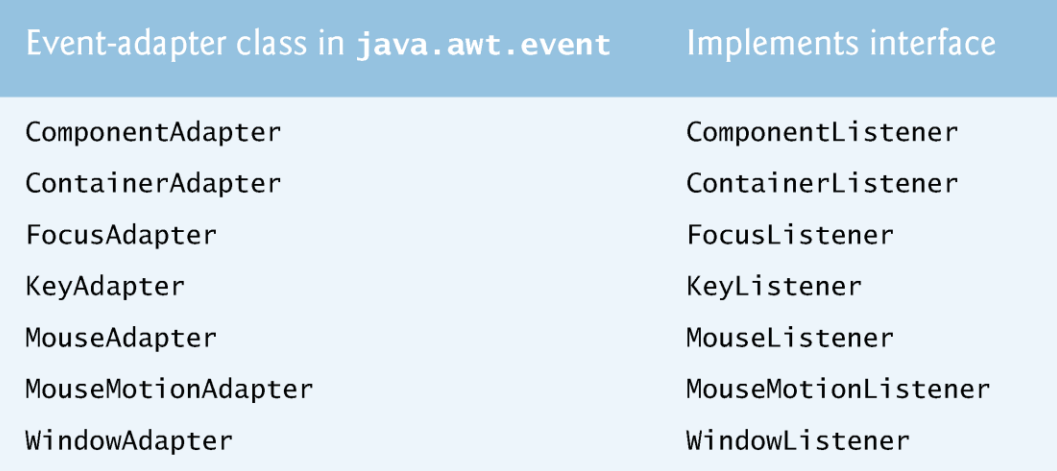

Fig. 14.30 | Event-adapter classes and the interfaces they implement  $in$ package java.awt.event.

```
// Fig. 14.31: MouseDetailsFrame.java
 L
    // Demonstrating mouse clicks and distinguishing between mouse buttons.
 \mathbf{z}import java.awt.BorderLayout:
 3
    import java.awt.event.MouseAdapter:
 4
 5
    import java.awt.event.MouseEvent;
 6
    import javax swing. JFrame;
    import javax.swing.JLabel;
 7
 8
    public class MouseDetailsFrame extends JFrame
 9
10
     \{\blacksquareprivate String details; // String that is displayed in the status Bar
\mathbf{12}private JLabel statusBar; // JLabel that appears at bottom of window
\blacksquare// constructor sets title bar String and register mouse listener
14
15public MouseDetailsFrame()
16
        \{super( "Mouse clicks and buttons");
\mathbf{I}18
           statusBar = new JLabel( "Click the mouse");
19
           add( statusBar, BorderLayout.SOUTH );
20
           addMouseListener( new MouseClickHandler() ); // add handler
21
        } // end MouseDetailsFrame constructor
22
23
```
**Fig. 14.31** | Left, center and right mouse-button clicks. (Part 1 of 2.)

```
24
        // inner class to handle mouse events
                                                                              Adapter enables us to override the one
        private class MouseClickHandler extends MouseAdapter
25
                                                                              method we use in this example.
26
        \mathcal{F}// handle mouse-click event and determine which button was pressed
2728
           public void mouseClicked( MouseEvent event )
29
           ſ
30
               int xPos = event.getX(); // get x-position of mouse
               int yPos = event.getY(); // get y-position of mouse
3132
                                                                              Returns the number of mouse clicks. If
               details = String.format( "Clicked %d time(s)",
33
                                                                              you wait long enouogh between clicks,
                  event.getClickCount() ); \leftarrow34
                                                                              the count resets to 0.
35
               if ( event.isMetaDown() ) // right mouse button
36
                                                                              Help determine which button the user
                  details += "with right mouse button".37
                                                                              pressed on the mouse.
               else if \left(\right. event.isAltDown\left(\right) ) // middle mouse button
38
                  details += "with center mouse button".39
               else // left mouse button
40
                  details += "with left mouse button".41
42
               statusBar.setText( details ); // display message in statusBar
43
           } // end method mouseClicked
44
        } // end private inner class MouseClickHandler
45
46
     } // end class MouseDetailsFrame
```
**Fig. 14.31** | Left, center and right mouse-button clicks. (Part 2 of 2.)

```
// Fig. 14.32: MouseDetails.java
 \mathbf{I}// Testing MouseDetailsFrame.
 \overline{\mathbf{z}}import javax swing.JFrame;
 3
 4
     public class MouseDetails
 5
 6
     ſ
        public static void main( String[] args )
 7
         \{8
            MouseDetailsFrame mouseDetailsFrame = new MouseDetailsFrame();
 9
10
            mouseDetailsFrame.setDefaultCloseOperation( JFrame.EXIT_ON_CLOSE );
            mouseDetailsFrame.setSize(400, 150); // set frame size
\blacksquaremouseDetailsFrame.setVisible(true); // display frame
\mathbf{12}\frac{1}{2} // end main
\overline{13}} // end class MouseDetails
\overline{14}
```
Fig. 14.32 | Test class for MouseDetailsFrame. (Part I of 2.)

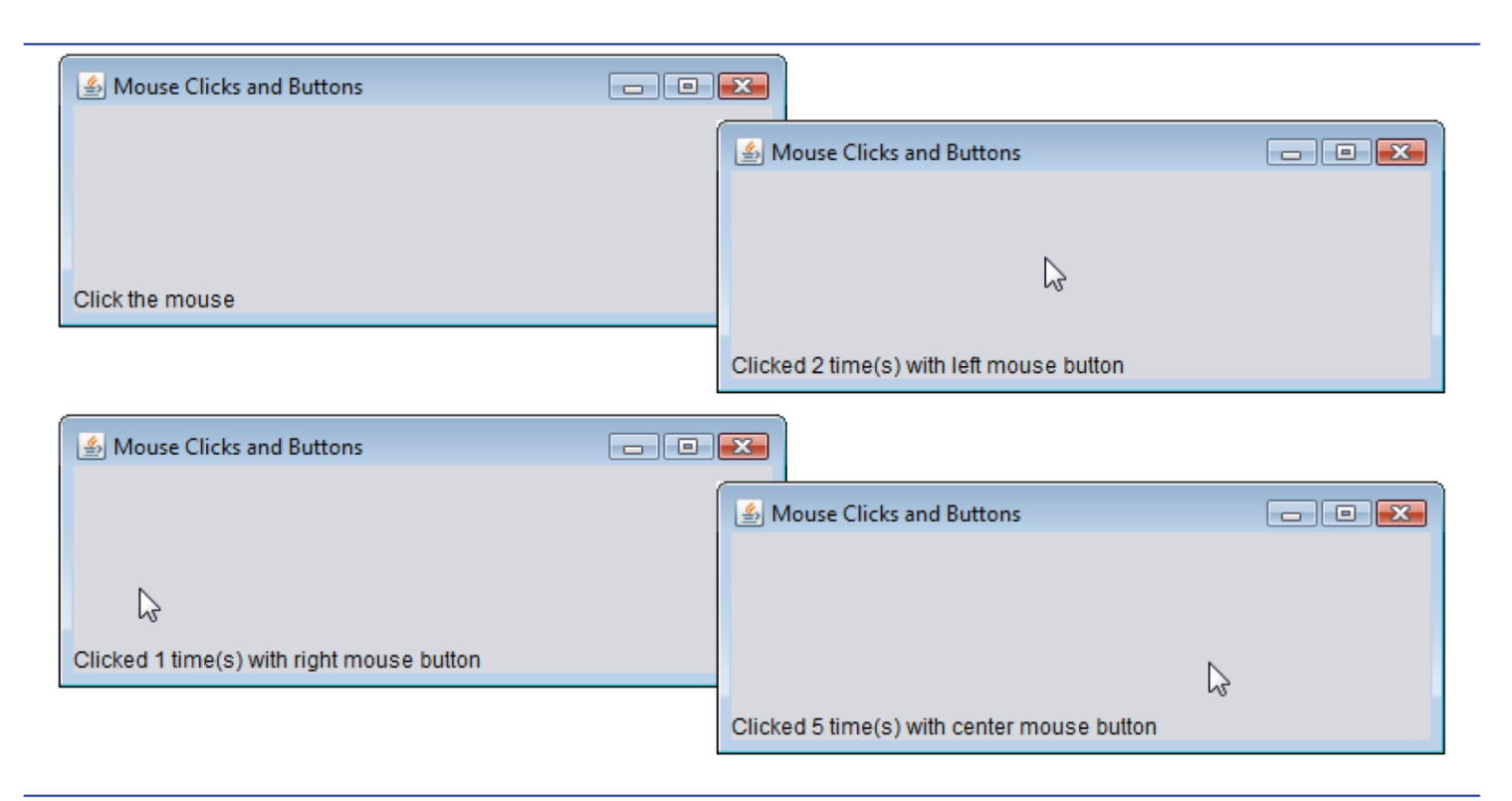

#### Fig. 14.32 | Test class for MouseDetailsFrame. (Part 2 of 2.)

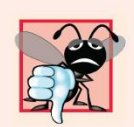

#### **Common Programming Error 14.4**

If you extend an adapter class and misspell the name of the method you are overriding, your method simply becomes another method in the class. This is a logic error that is difficult to detect, since the program will call the empty version of the method inherited from the adapter class.

### 14.15 Adapter Classes (cont.)

- A mouse can have one, two or three buttons.
- Class MouseEvent inherits several methods from InputEvent that can distinguish among mouse buttons or mimic a multibutton mouse with a combined keystroke and mouse-button click.
- Java assumes that every mouse contains a left mouse button.

### 14.15 Adapter Classes (cont.)

- In the case of a one- or two-button mouse, a Java application assumes that the center mouse button is clicked if the user holds down the *Alt* key and clicks the left mouse button on a twobutton mouse or the only mouse button on a one-button mouse.
- In the case of a one-button mouse, a Java application assumes that the right mouse button is clicked if the user holds down the *Meta* key (sometimes called the Command key or the "Apple" key on a Mac) and clicks the mouse button.

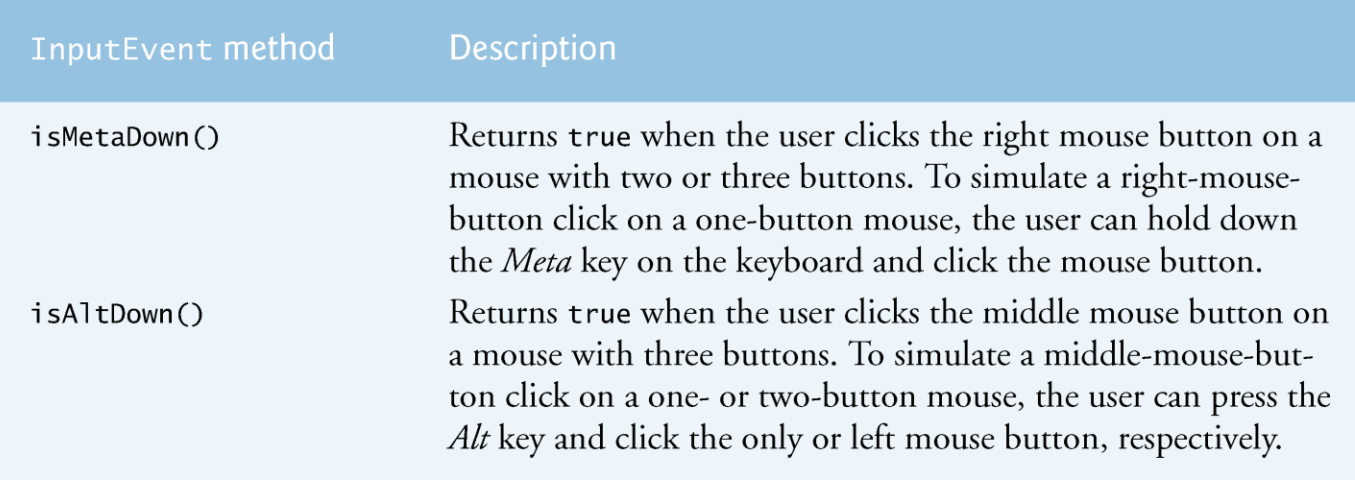

Fig. 14.33 | InputEvent methods that help distinguish among left-, center- and right-mouse-button clicks.

### 14.15 Adapter Classes (cont.)

- The number of consecutive mouse clicks is returned by MouseEvent method getClickCount.
- $\blacktriangleright$  Methods is MetaDown and is AltDown determine which mouse button the user clicked.

### **14.16 JPanel Subclass for Drawing with** the Mouse

- ► Use a JPane l as a dedicated drawing area in which the user can draw by dragging the mouse.
- **Lightweight Swing components that extend class JComponent** (such as JPanel) contain method paintComponent
	- called when a lightweight Swing component is displayed
- Override this method to specify how to draw.
	- Call the superclass version of paintComponent as the first statement in the body of the overridden method to ensure that the component displays correctly.

### **14.16 JPanel Subclass for Drawing with** the Mouse (cont.)

### **JComponent** support transparency.

- To display a component correctly, the program must determine whether the component is transparent.
- The code that determines this is in superclass JComponent's paintComponent implementation.
- When a component is transparent, paintComponent will not clear its background
- When a component is opaque, paintComponent clears the component's background
- The transparency of a Swing lightweight component can be set with method set  $0$  paque (a  $fa$  se argument indicates that the component is transparent).

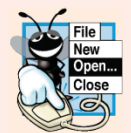

#### Look-and-Feel Observation 14.12

Most Swing GUI components can be transparent or opaque. If a Swing GUI component is opaque, its background will be cleared when its paintComponent method is called. Only opaque components can display a customized background color. JPane1 objects are opaque by default.

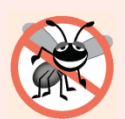

#### **Error-Prevention Tip 14.1**

In a JComponent subclass's paintComponent method, the first statement should always call to the superclass's paintComponent method to ensure that an object of the subclass displays correctly.

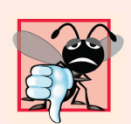

#### **Common Programming Error 14.5**

If an overridden paintComponent method does not call the superclass's version, the subclass component may not display properly. If an overridden paintComponent method calls the superclass's version after other drawing is performed, the drawing will be erased.

```
// Fig. 14.34: PaintPanel.java
 \mathbf{I}// Using class MouseMotionAdapter.
 \overline{\mathbf{2}}import java.awt.Point;
 3
     import java.awt.Graphics;
 4
 5
     import java.awt.event.MouseEvent;
     import java.awt.event.MouseMotionAdapter;
 6
     import javax.swing.JPanel;
 7
 8
     public class PaintPanel extends JPanel
 9
10
     \{private int pointCount = 0; // count number of points
11
\mathbf{12}// array of 10000 java.awt.Point references
\overline{13}private Point[] points = new Point[] 10000 ];
14
15
```
**Fig. 14.34**  $\vert$  Adapter class used to implement event handlers. (Part 1 of 3.)

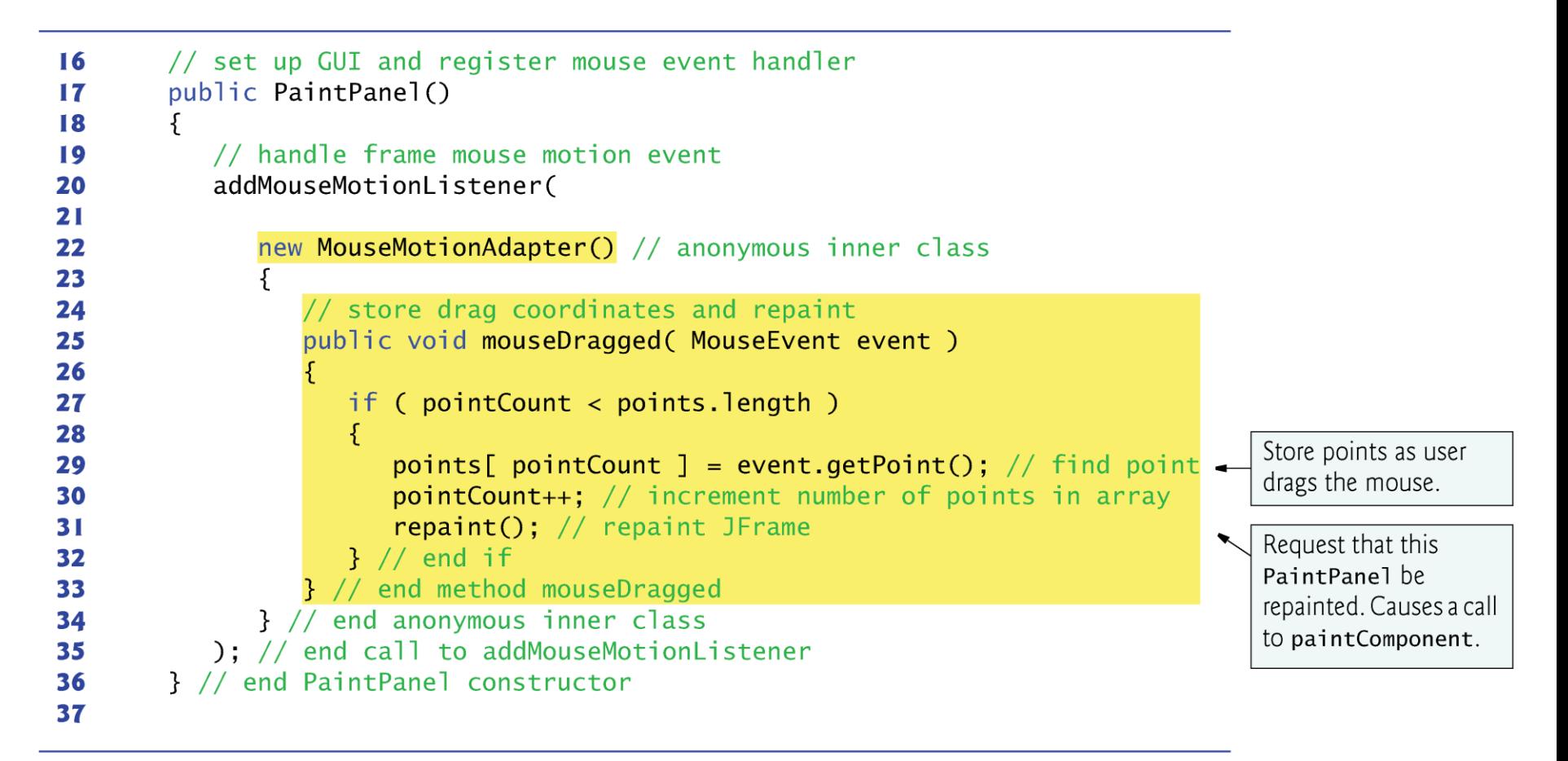

**Fig. 14.34**  $\parallel$  Adapter class used to implement event handlers. (Part 2 of 3.)

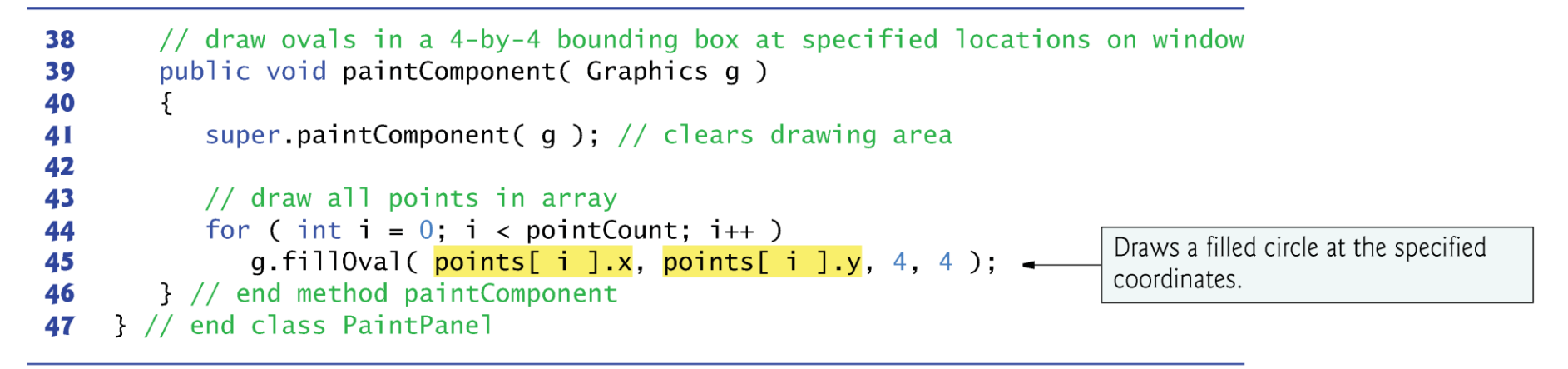

**Fig. 14.34**  $\vert$  Adapter class used to implement event handlers. (Part 3 of 3.)

### **14.16 JPanel Subclass for Drawing with** the Mouse (cont.)

- Class Point (package java.awt) represents an *x-y*  coordinate.
	- We use objects of this class to store the coordinates of each mouse drag event.
- Class Graphics is used to draw.
- $\triangleright$  MouseEvent method get Point obtains the Point where the event occurred.
- Method repaint (inherited from Component) indicates that a Component should be refreshed on the screen as soon as possible.

# 

#### Look-and-Feel Observation 14.13

Calling repaint for a Swing GUI component indicates that the component should be refreshed on the screen as soon as possible. The background of the GUI component is cleared only if the component is opaque. JComponent method setOpaque can be passed a boolean argument indicating whether the component is opaque (true) or transparent (false).

### **14.16 JPanel Subclass for Drawing with** the Mouse (cont.)

- Graphics method  $\frac{1}{1}$ llOval draws a solid oval.
	- Four parameters represent a rectangular area (called the bounding box) in which the oval is displayed.
	- The first two are the upper-left x-coordinate and the upper-left *y*coordinate of the rectangular area.
	- The last two represent the rectangular area's width and height.
- Method filloval draws the oval so it touches the middle of each side of the rectangular area.

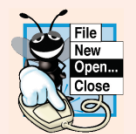

#### Look-and-Feel Observation 14.14

Drawing on any GUI component is performed with coordinates that are measured from the upper-left corner  $(0, 0)$  of that GUI component, not the upper-left corner of the screen.

```
// Fig. 14.35: Painter.java
 \mathbb{L}// Testing PaintPanel.
 \mathbf{z}import java.awt.BorderLayout:
 3
    import javax.swing.JFrame;
 4
 5
     import javax.swing.JLabel;
 6
    public class Painter
 7
 8
     ſ
 9
        public static void main( String[] args )
        \{10
\blacksquare// create JFrame
\mathbf{12}JFrame application = new JFrame(A \sin ple paint program");
\blacksquareCreates the dedicated
           PaintPanel paintPanel = new PaintPanel(); // create paint panel
14
                                                                                          drawing area.
15
           application.add( paintPanel, BorderLayout.CENTER ); // in center
16
                                                                                          Attaches the dedicated
           // create a label and place it in SOUTH of BorderLayout
17
                                                                                          drawing area to the
           application.add(new JLabel("Drag the mouse to draw"),
18
                                                                                          center of the window.
               BorderLayout.SOUTH );
19
20
           application.setDefaultCloseOperation( JFrame.EXIT_ON_CLOSE );
21
           application.setSize(400, 200); // set frame size
22
           application.setVisible( true ); // display frame
23
        \frac{1}{2} // end main
24
    } // end class Painter
25
```
Fig.  $14.35$  | Test class for PaintFrame. (Part I of 2.)

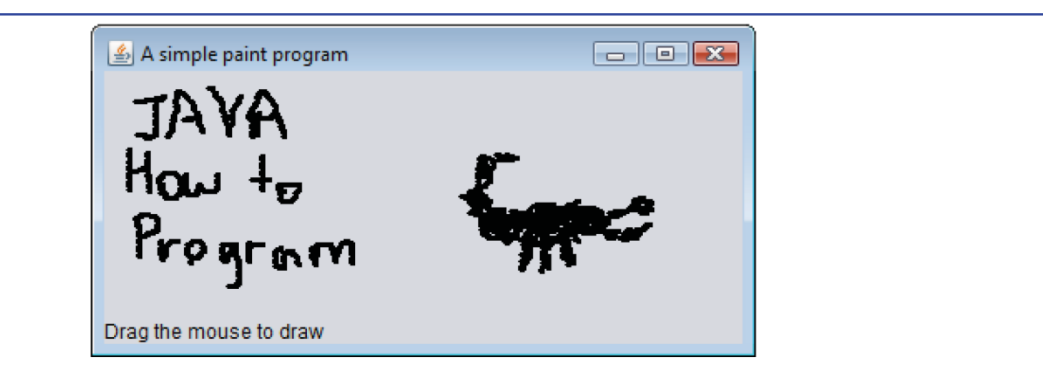

Fig. 14.35 | Test class for PaintFrame. (Part 2 of 2.)

## 14.17 Key Event Handling

- KeyListener interface for handling key events.
- Key events are generated when keys on the keyboard are pressed and released.
- A KeyListener must define methods keyPressed, keyReleased and keyTyped
	- each receives a KeyEvent as its argument
- ▶ Class KeyEvent is a subclass of InputEvent.
- Method keyPressed is called in response to pressing any key.
- Method keyTyped is called in response to pressing any key that is not an action key.
- Method keyReleased is called when the key is released after any keyPressed or keyTyped event.
```
// Fig. 14.36: KeyDemoFrame.java
 L
    // Demonstrating keystroke events.
 \mathbf{z}import java.awt.Color:
 3
    import java.awt.event.KeyListener;
 4
 5
    import java.awt.event.KeyEvent:
    import javax.swing.JFrame;
 6
 7
    import javax.swing.JTextArea;
 8
                                                                                       This class can handle
 9
    public class KeyDemoFrame extends JFrame implements KeyListener
                                                                                       its own KeyEvents.
10
     \{private String line1 = "". // first line of textarea
\blacksquareprivate String line2 = ""; // second line of textarea
\mathbf{12}private String line3 = ""; // third line of textarea
\overline{13}private JTextArea textArea; // textarea to display output
14
15// KeyDemoFrame constructor
16
        public KeyDemoFrame()
\mathbf{I}18
        \{super( "Demonstrating Keystroke Events");
19
20
           textArea = new JTextArea( 10, 15 ); // set up JTextArea
21
           textArea.setText( "Press any key on the keyboard...");
22
           textArea.setEnabled(false); // disable textarea
23
```
**Fig. 14.36** | Key event handling. (Part 1 of 3.)

(C) 2010 Pearson Education, Inc. All rights reserved.

```
24
          textArea.setDisabledTextColor( Color.BLACK ); // set text color
25
          add( textArea ); // add textarea to JFrame
26
                                                                                    Registers the object of
          addKeyListener( this ); // allow frame to process key events
27this class as the event
28
        } // end KeyDemoFrame constructor
                                                                                    handler
29
30
       // handle press of any key
31public void keyPressed( KeyEvent event)
32\{line1 = String.format("Key pressed: %s",33
                                                                                    Gets text of pressed
              KeyEvent.getKeyText( event.getKeyCode() ) ); // show pressed key -
34
                                                                                    key.
35
          setLines2and3( event ); // set output lines two and three
        } // end method keyPressed
36
37
38
       // handle release of any key
       public void keyReleased( KeyEvent event)
39
40
       \{line1 = String.format("Key released: %s".41
                                                                                    Gets text of pressed
              KeyEvent.getKeyText( event.getKeyCode() ) ); // show released key -
42
                                                                                    key.
          setLines2and3( event ); // set output lines two and three
43
        } // end method keyReleased
44
45
```
**Fig. 14.36** | Key event handling. (Part 2 of 3.)

```
// handle press of an action key
46
47
       public void keyTyped( KeyEvent event )
48
       \{line1 = String.format("Key typed: %s", event.getKeyChar()):49
50
          setLines2and3( event ): // set output lines two and three
       } // end method keyTyped
51
52
53
       // set second and third lines of output
54
       private void setLines2and3( KeyEvent event )
55
       \{line2 = String.format( "This key is %san action key",
56
              ( event.isActionKey() ? "" : "not " ) );
57
58
                                                                                   Gets text of pressed
          String temp = KeyEvent.getKeyModifiersText( event.getModifiers() ); <
59
                                                                                   modifier keys.
60
          line3 = String.format( "Modifier keys pressed: %s",
61
              ( temp.equals( "") ? "none" : temp ) ); // output modifiers
62
63
          textArea.setText( String.format( "%s\n%s\n%s\n",
64
             line1, line2, line3 ) ); // output three lines of text
65
       } // end method setLines2and3
66
    } // end class KeyDemoFrame
67
```
**Fig. 14.36** | Key event handling. (Part 3 of 3.)

```
// Fig. 14.37: KeyDemo.java
 \blacksquare// Testing KeyDemoFrame.
 \overline{\mathbf{z}}import javax swing.JFrame;
 3
 4
 5
     public class KeyDemo
 6
     ſ
        public static void main( String[] args )
 7
         \{8
            KeyDemoFrame keyDemoFrame = new KeyDemoFrame();
 9
10
            keyDemoFrame.setDefaultCloseOperation( JFrame.EXIT_ON_CLOSE );
            keyDemoFrame.setSize(350, 100); // set frame size
\blacksquarekeyDemoFrame.setVisible(true); // display frame
\mathbf{12}\frac{1}{2} // end main
\overline{13}} // end class KeyDemo
\overline{14}
```
Fig. 14.37 | Test class for KeyDemoFrame. (Part I of 2.)

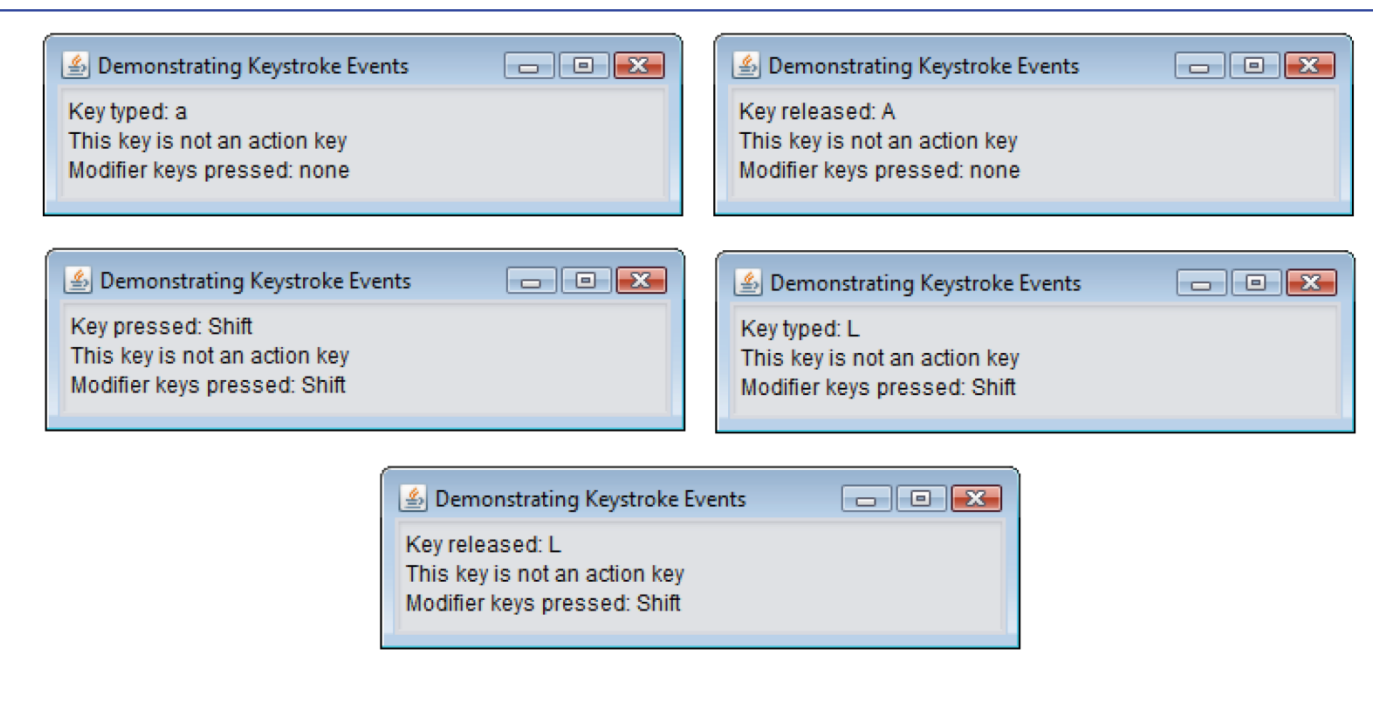

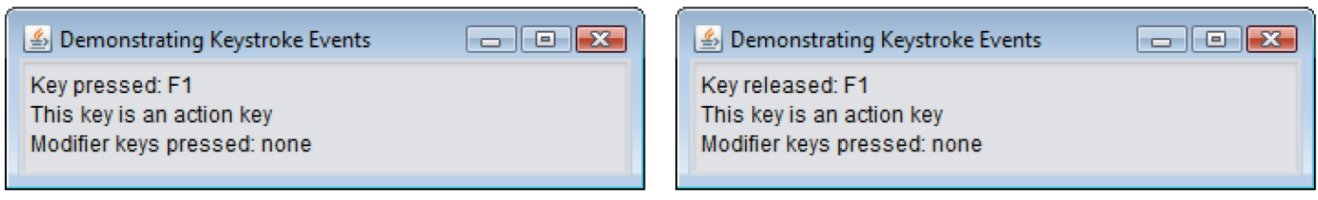

Fig. 14.37  $\parallel$  Test class for KeyDemoFrame. (Part 2 of 2.)

(C) 2010 Pearson Education, Inc. All rights reserved.

## 14.17 Key Event Handling (cont.)

- Registers key event handlers with method add KeyL istener from class Component.
- KeyEvent method get KeyCode gets the virtual key code of the pressed key.
- KeyEvent contains virtual key-code constants that represents every key on the keyboard.
- Value returned by getKeyCode can be passed to static KeyEvent method getKeyText to get a string containing the name of the key that was pressed.
- KeyEvent method get KeyChar (which returns a char) gets the Unicode value of the character typed.

**Common Common Common Common Common Common Common Common Common Common Common Common Common Common Common Commo** 

KeyEvent method is Act ion Key determines whether the key in the event was an action key.

## 14.17 Key Event Handling (cont.)

- $\blacktriangleright$  Method get Mod if i ers determines whether any modifier keys (such as *Shift, Alt* and *Ctrl*) were pressed when the key event occurred.
	- Result can be passed to static KeyEvent method getKeyModifiersText to get a string containing the names of the pressed modifier keys.
- InputEvent methods  $isAltDown, isControlDown,$ isMetaDown and isShiftDown each return a **boolean** indicating whether the particular key was pressed during the key event.